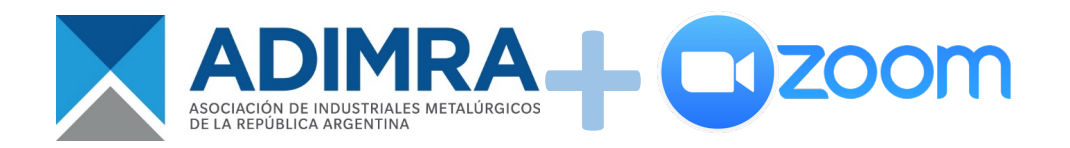

**Para utilizar Zoom, la nueva plataforma de video conferencias implementada por ADIMRA que permite la organización y participación en reuniones a través de distintos tipos de dispositivos: celulares, PCs-notebooks y tablets, debes seguir los siguientes pasos:**

- 1) Registrate con tu correo electrónico en la página web de Zoom[: https://zoom.us/es](https://zoom.us/es-es/freesignup.html)[es/freesignup.html.](https://zoom.us/es-es/freesignup.html) La contraseña debe tener al menos 8 caracteres.
- 2) Recibirás un mail, cliqueá en el enlace de confirmación.

## **Para PC (debe tener cámara y micrófono) o notebook:**

- 3) Descargá e instalá la aplicación Zoom[: https://zoom.us/download](https://zoom.us/download)
- 4) Accedé a la aplicación Zoom e iniciá sesión con el correo electrónico con el que te registraste en el paso 1).
- 5) Seleccione "Entrar" (versión español) o "Join" (versión inglés) para acceder a una reunión, luego tipeá el ID y la contraseña de la reunión en la que querés participar.
- 6) Recordá activar el video y el micrófono para que los otros participantes puedan verte y escucharte, utilizando los controles en la base de la pantalla:

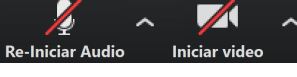

## **Para celular o Tablet:**

3) Descargá la aplicación **ZOOM Cloud Meetings**

Para dispositivos Android:

Para dispositivos iOS

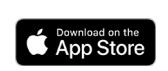

- 4) Accedé a la aplicación Zoom e iniciá sesión con el correo electrónico y la contraseña con los que te registraste en el paso 1).
- 5) Seleccione "Entrar" (versión español) o "Join" (versión inglés) para acceder a una reunión, luego tipeá el ID y la contraseña de la reunión en la que queres participar.
- 6) Recordá activar el video para que los otros participantes puedan verte y micrófono para que te escuchen utilizando los controles en la base de la imagen:

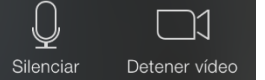